Vom "Power On" bis zum benutzbaren Desktop Der Boot-Prozess eines GNU/Linux-Systems

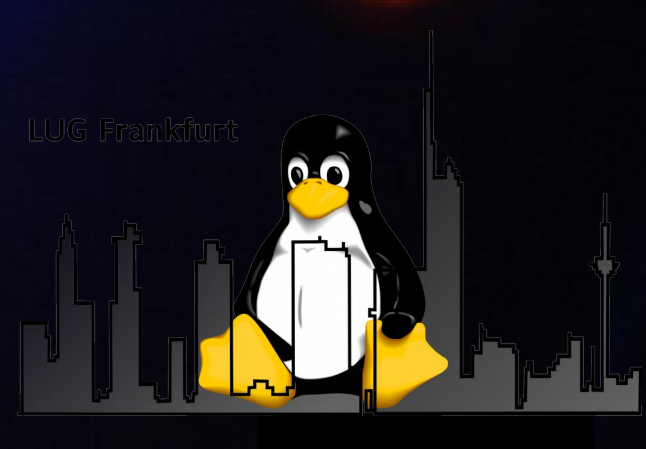

#### $20.02888888$ Martin Feuersänger 28.9.2010

### Vortrag soll die folgenden Fragen klären

- Was passiert beim "Booten", also vom Einschalten des Rechners bis zum Erscheinen des Login Prompts oder Display Managers?
- Welche Software gibt es im Linux / Unix / OpenSource Bereich
- Was bringt die Zukunft?

## Bootstrapping

• "Am Schopfe aus dem Sumpf"

– Dilemma: Computer brauch Software um zu laufen ↔ Um Software zu laden, muß Computer laufen

• Beim PC

– Nach Einschalten beginnt Prozessor Ausführung von Firmware an festgelegter Adresse im ROM (heute meist Flash Memory)

28.9.2010 3 – Firmware ist meist BIOS

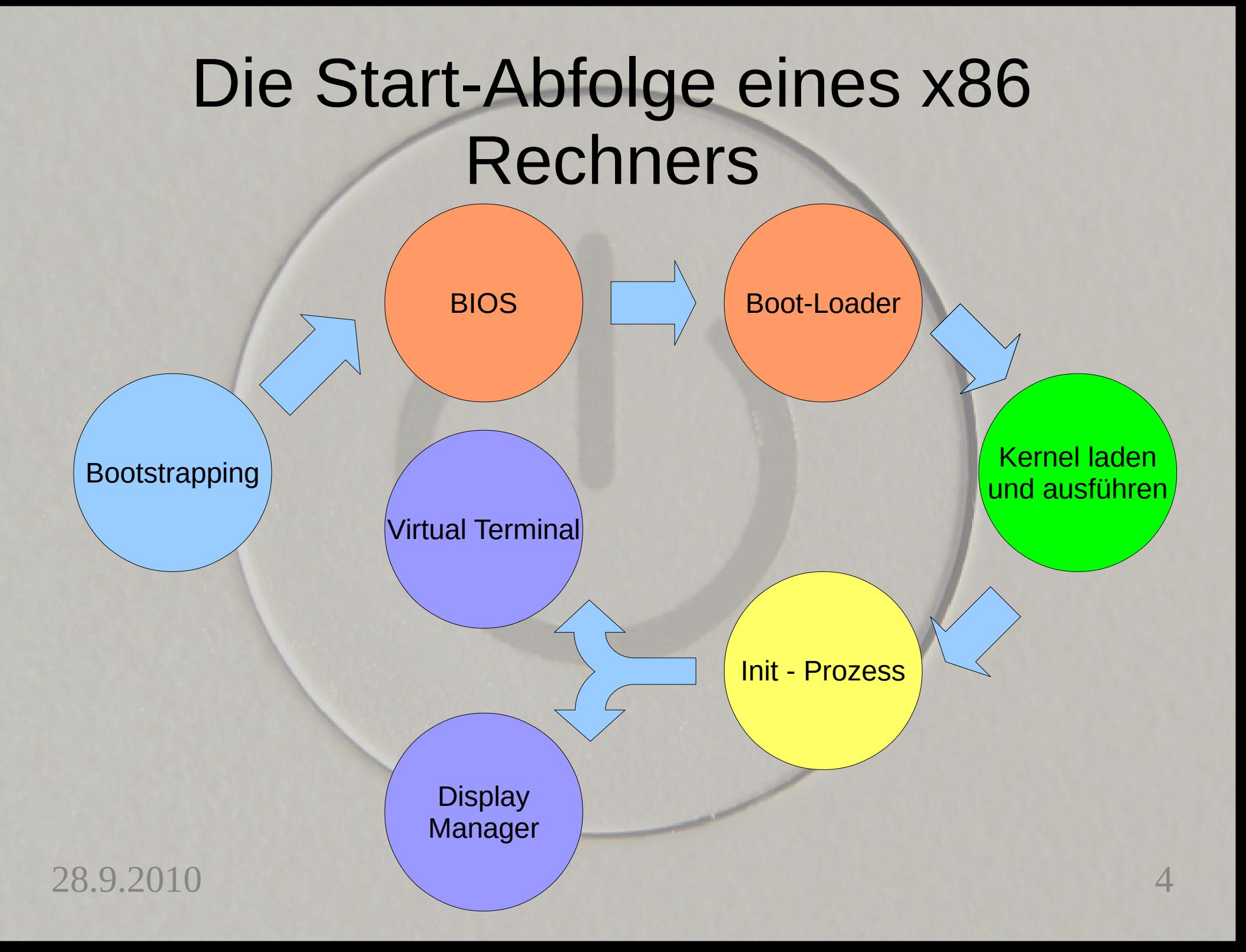

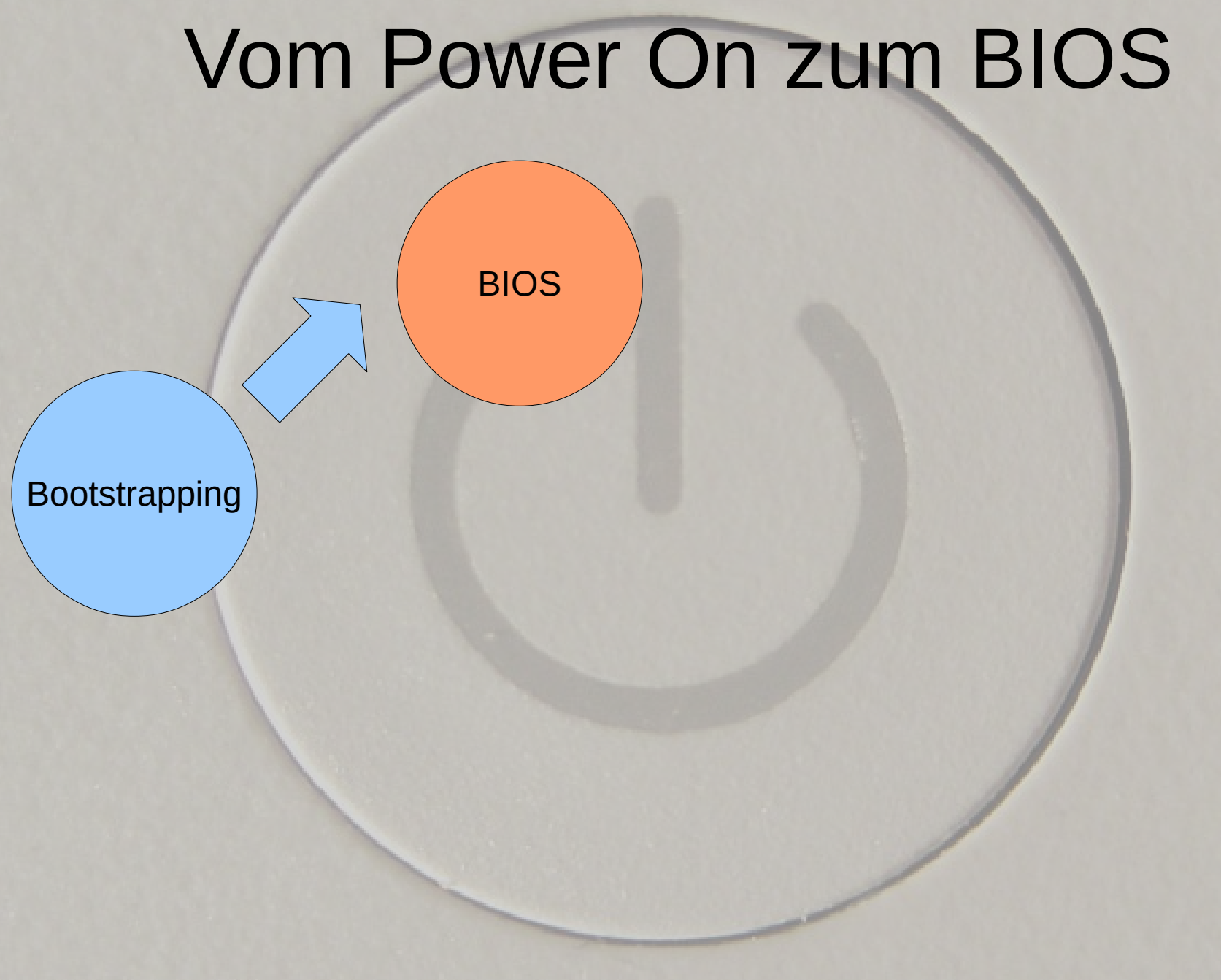

- BIOS ist im PC der Primary Boot Loader
- POST
	- Überprüfung von CPU, RAM, Grafikhardware etc.
	- Ausgabe von Fehlercodes über POSTcard, Beep Codes
- Initialisierung der Hardware
	- u.a. Konfiguration und Überprüfung von eingebauten Steckkarten

28.9.2010 6

• Aufrufen von BIOS-Erweiterungen einzelner Subsysteme

– z.B. SCSI Controler, RAID Controler, etc.

- Untersuchung von Speichergeräte auf Vorhandensein gültiger Bootsektoren (z.B. MBR bei Festplatte)
- Ausführen des Payloads im Bootsektor
	- Payload ist meist ein Boot-Loader
		- Kann aber auch anderes Programm sein

28.9.2010 7 2010 7 28.9.2010

### ● PXE

- Preboot Execution Environment
- PXE Code befindet sich im BIOS der **Netzwerkkarte** 
	- Ermöglicht laden des Betriebssystems über das **Netz**
- Vom einem DHCP-Server kommt die IP-Konfiguration

28.9.2010 8 2010 8 28.9 2010 8 28.9 2010 8 28.9 2010 8 28.9 2010 8 28.9 2010 8 2021 8 2021 8 2021 8 2021 8 20

- Ein PXE-Server stellt das Betriebssystem bereit
	- Wird mittels TFTP geladen

### ● PXE

 $-50$ 

- Gut geeignet für Thin Clients
- Freie Implementationen

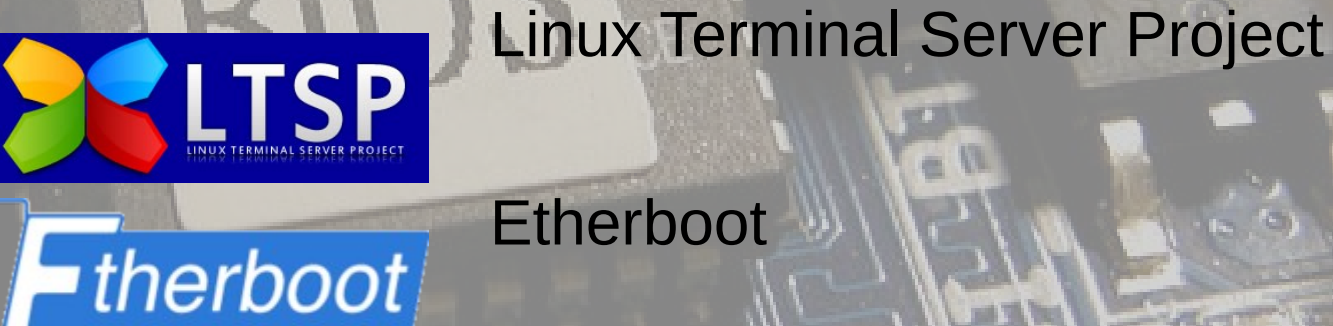

28.9.2010 9 28.9.2010

Project

#### • Freie BIOS Projekte

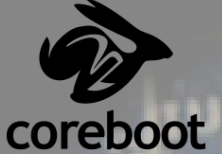

ist ein ein quelloffenes, freies BIOS unter der GPL, wenig Support für aktuelle

Mainboards/Prozessoren, eher für Server und Embedded Systems

– OpenBIOS ist eine freie, portable Implementierung des Open-Firmware-Standards für Firmware, unter der GPL

> ● Kann im Zusammenspiel mit Coreboot verwendet werden

• wenig geeignet für IA32 Systeme

28.9.2010 10 20 20 20 21 22 23.9 24 25 26 27 27 28.9 29.0 20

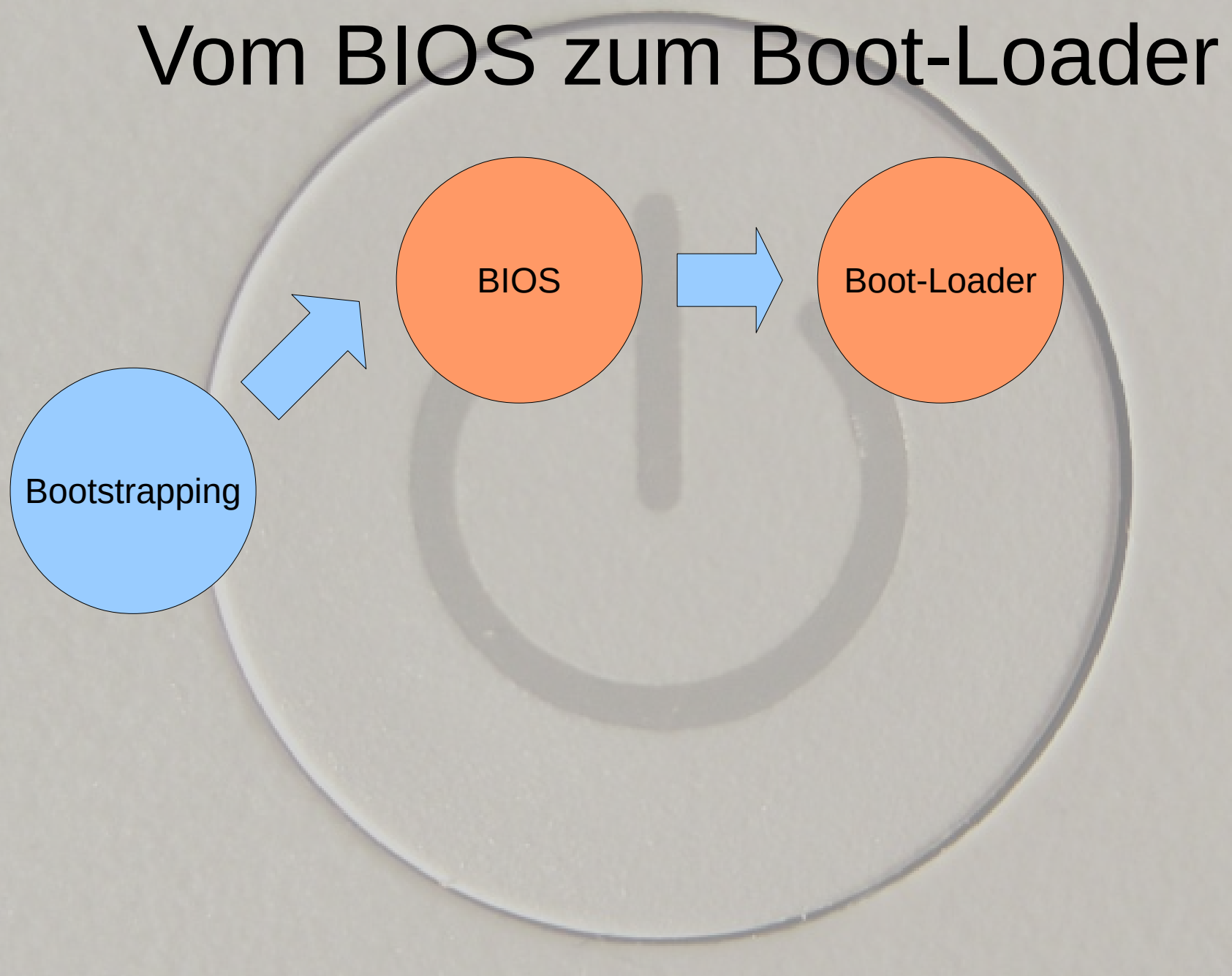

#### 28.9.2010 11

GNU GRUB version  $0.95$  (639K lower  $\prime$  523200K upper memory) Boot-Loader

• Second-stage Boot-Loader, im PC meist als Bootmanager bezeichet

• Grund für Booten in zwei Schritte

– Größenbeschränkung des ROMs

- Flexibilität
- Befindet sich im MBR der Festplatte

– MBR meist zu klein für Bootmanager mit großem Funktionsumfang, nur 512 bytes (ein einziger Use the 1 Descript Sector) the selected OS, 'e' to edit the – Wird umgangen durch Multi Stage Boot-Loader

28.9.2010 Chain-Loading 12 • Boot-Loader kann weiteren Boot-Loader laden

GNU GRUB version  $0.95$  (639K lower  $\prime$  523200K upper memory) Boot-Loader

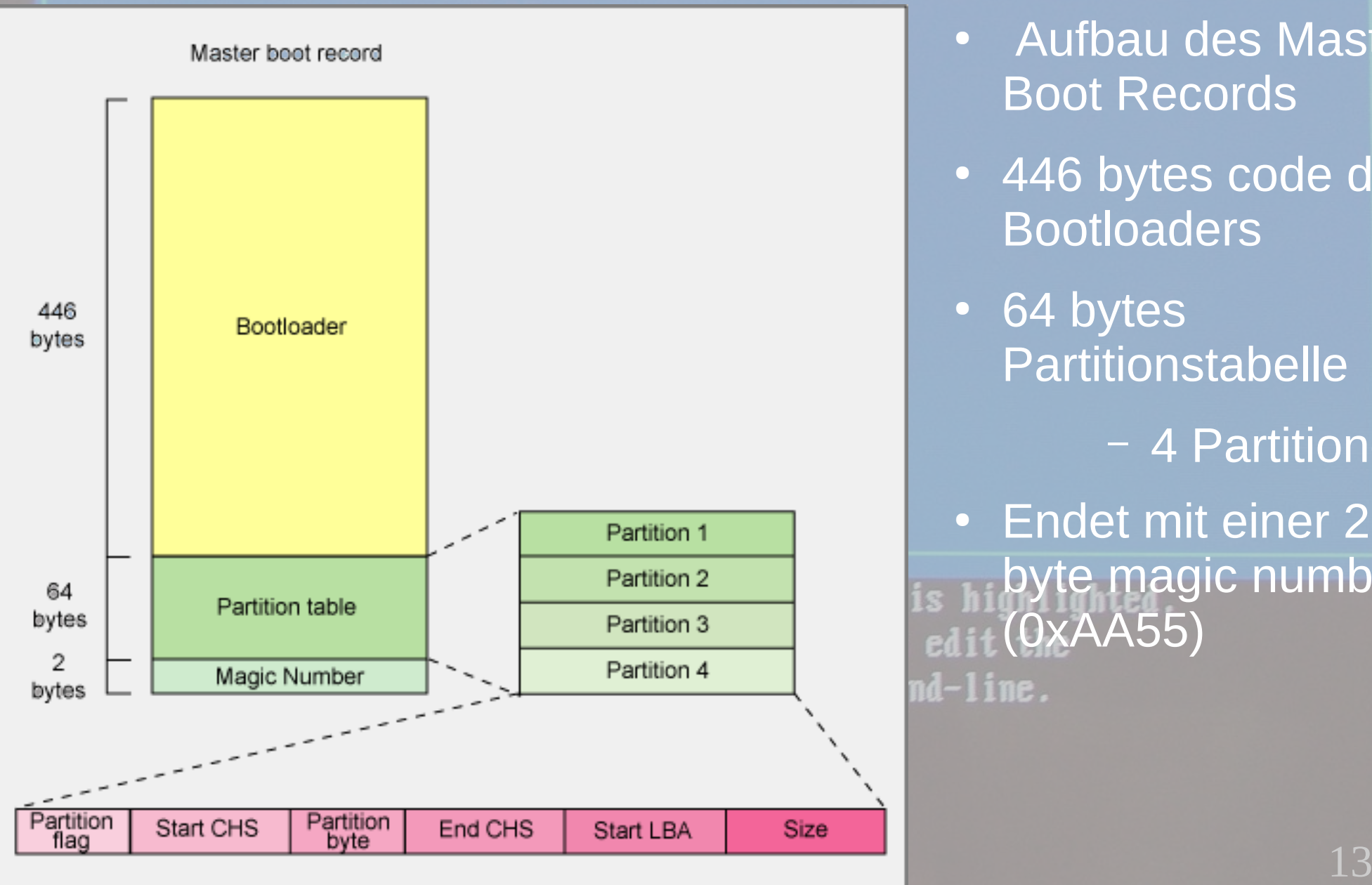

- Aufbau des Master Boot Records
- 446 bytes code des Bootloaders
- 64 bytes Partitionstabelle
	- 4 Partitionen
- Endet mit einer 2 byte magic number (0xAA55) $nd$ - $l$ ine.

#### GNU GRUB version  $0.95$  (639K lower / 523200K upper memory) Boot-Loader

- Aufgabe des Boot-Loaders im MBR (Stage) ist das Laden des Boot-Loaders auf der Platte (Stage 2)
- Letzte Stufe meist Laden und Starten des Kernels
- Aber auch anderer Payload möglich, z.B.

– Memtest86(+)

Use the  $\overline{p}_C$  Spiele to select which entry is highlighted.<br>Press enter to boot the selected 08, 'e' to edit the commands beforeViele Spiele bis Ende der 80er Jahre brachten ihr eigens Betriebssystem mit

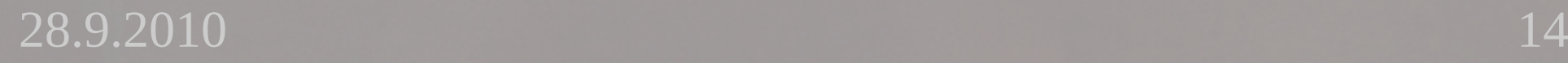

GNU GRUB version  $0.95$  (639K lower  $/$  523200K upper memory) Boot-Loader • Liste von Bootmanagernerumode Ubunu – Grub/Grub2 Ubuntu, kernel **De Bootloader des GNU Projekts, heute bei vielen** großen Distributionen Standard • Sehr flexibel, kennt File Systeme – 3 Stage-Bootmananger; Stage 1.5 versteht dann File Systeme – Lilo

#### • Früher Standard

Use the 1 am • Nachteil: Kennt keine File Systeme und lädt Daten mit einem rohen Offset von der Platte • Daher müssen Änderungen neu in den MBR geschrieben werden, damit Offset dort bekannt ist

#### 28.9.2010 15

GNU GRUB version  $0.95$  (639K lower  $/$  523200K upper memory)

### Boot-Loader

- Liste von Bootmanagern
- Ubuntu SYSLINUX-Projekt
- Ubuntu, kernel me ISOLINUX

#### – Zum Starten von ISO 9660 Dateisystemen (CDROM)

• SYSLINUX

- Zum Starten von FAT Dateisystemen
- Startet z.B. aus Windows heraus

– U-Boot<br>Ilse the 1 and 1 ke • Läuft auf vielen Microcontrolern, daher populär auf Embedded Systems – Viele, viele andere …

 $28.9.2010$   $\ldots$   $\ldots$   $\ldots$   $\ldots$   $\ldots$   $\ldots$   $\ldots$   $\ldots$   $\ldots$   $\ldots$   $\ldots$ • Siehe z, B. Liste bei http://de.wikipedia.org/wiki/Boot\_Loader

– Für die (Noch-)Windows User: NT-Loader und BOOTMGR sind Microsofts Bootloader

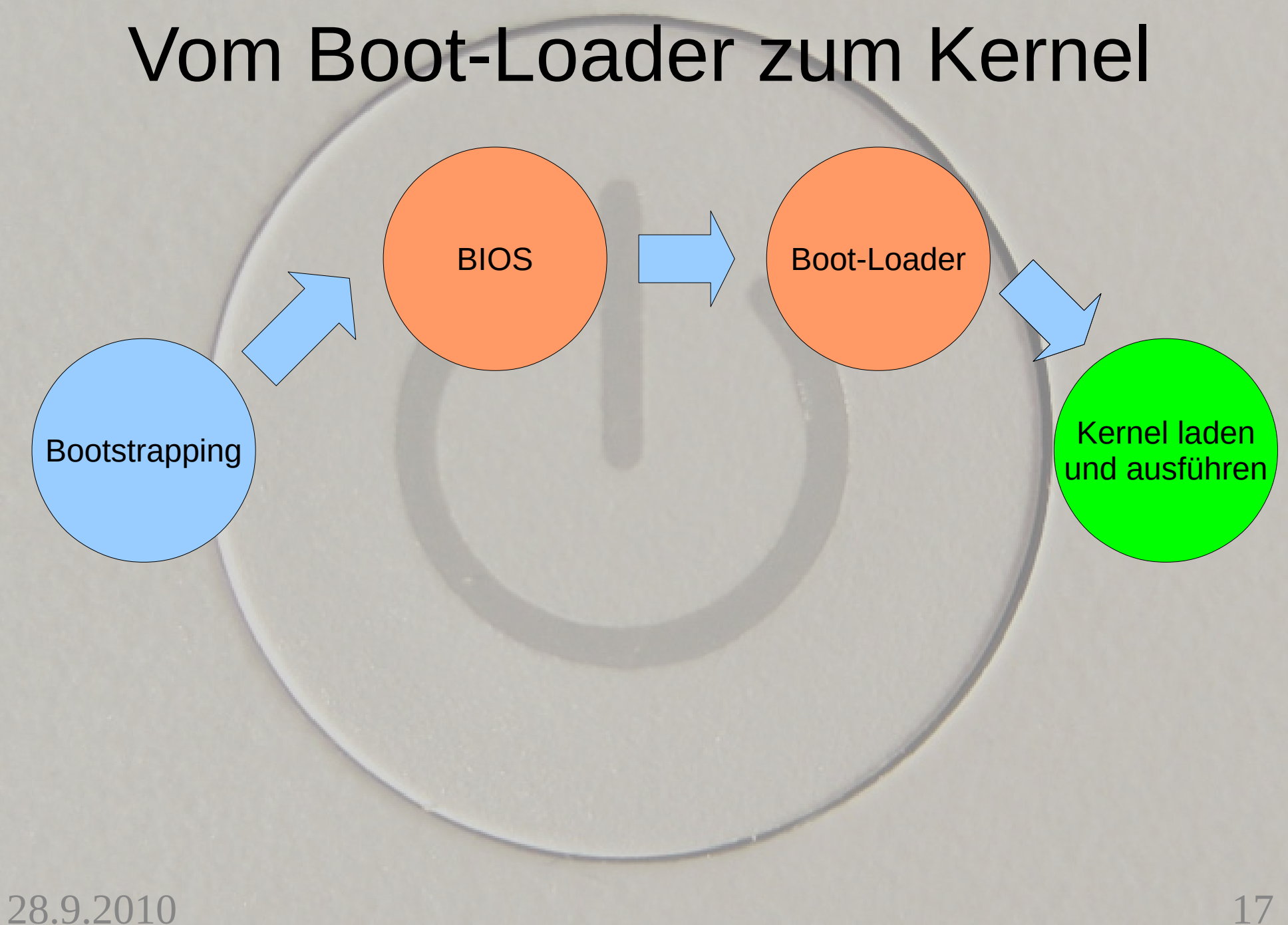

- Boot-loader läd in seinem letzten Schritt den Kernel
	- Kenrl-Image und Initial RAM-Disk werden in den Speicher geladen
	- Kernel-Parameter werden mit übergeben
- Kernel Image
	- Zlib-komprimiertes Image (zImage < 512 kB,  $b$ z $1$ mage > 512 kB)
- $28.9.2010$  2011 DENOMPHERRITY GEGOMPIESS NEITER  $18$ – Im Kopf des Images befindet sich eine Routine zum minimalen Hardware-Setup *start ()* und zur Dekomprimierung *decompress\_kernel()* ●

- Nach Dekomprimierung wird start kernel() aufgerufen
	- Enthält viele Initialisierungsfunktionen
	- Konfiguriert den Speicher c\_memorycheck). – Lädt die Initial RAM-Disk device 00:0f.0 to 32 – Ruft *kernel\_thread() auf* (in arch/i386/kernel/process.c) um init (den ersten **Prozess) zu starten** If device  $00:12.3$  to WED LESTARTED den Scheduler registration failed geodeoss: version 1.2.0 time  $12:37:36$  Dec  $8\,2004$ endeoss: use\_pm=0 check\_interrupt=0<br>3.2010<br>starting daemons....

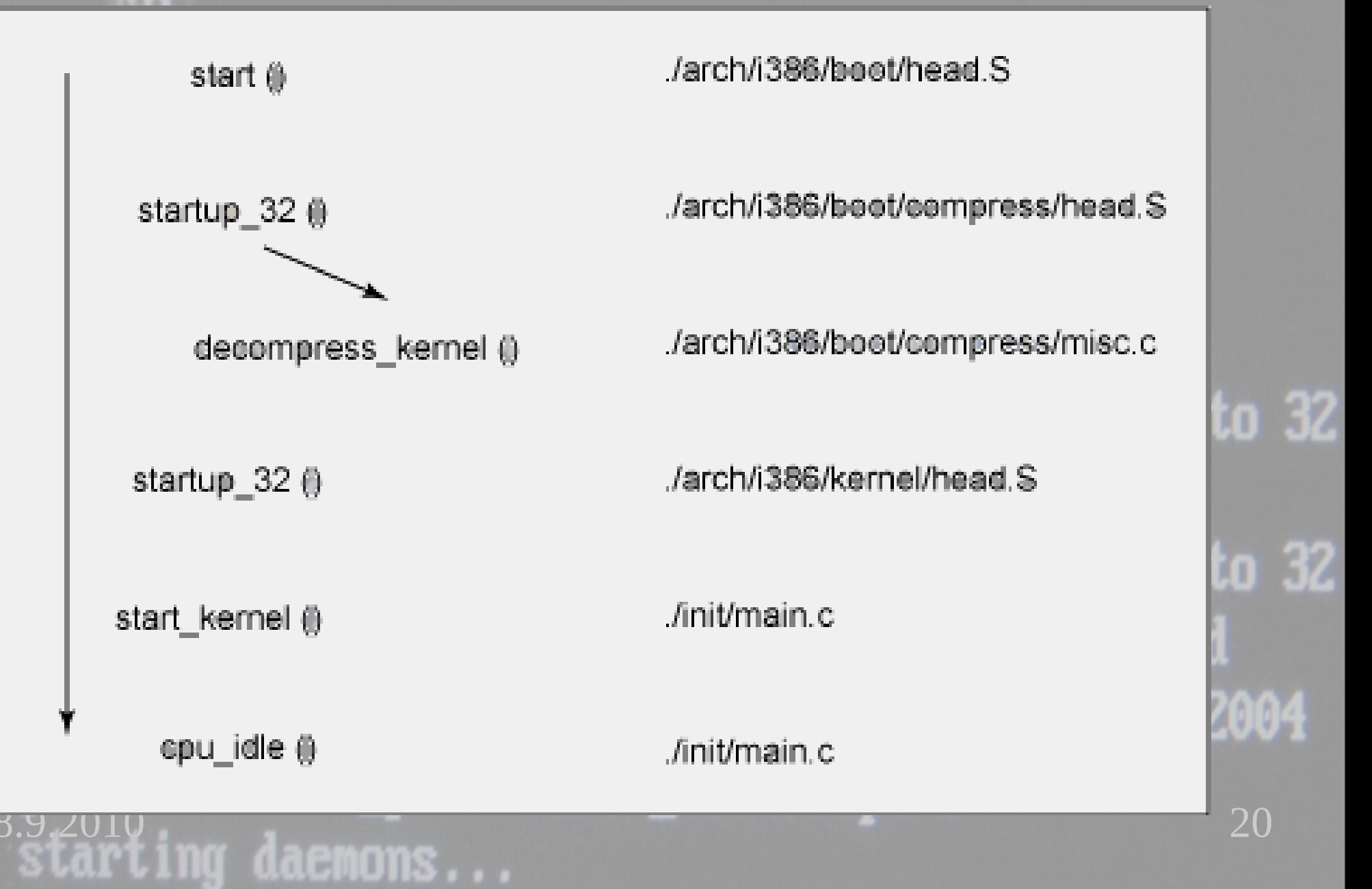

#### ● Initial RAM-Disk

- Ist ein komprimiertes cpio Archiv (im Fall von initramfs)
- Enthält ein temporäres Root-Filesystem

– Wird beim PC genutzt um Kernel-Module zu laden, bevor das eigentliche Root-Filesystem gemountet ist, d.h. auch Module, die für den späteren Disk-Zugriff auf das eigentliche RootFS nötig sind

 $28.9.2010$  Ctorton von  $\ell$ chip $\ell$ ipit – Kernel ruft /init auf, Befehle werden ausgeführt, letzter Befehl ist meis das mounten des eigentlichen Root-Filesystems und das Starten von /sbin/init

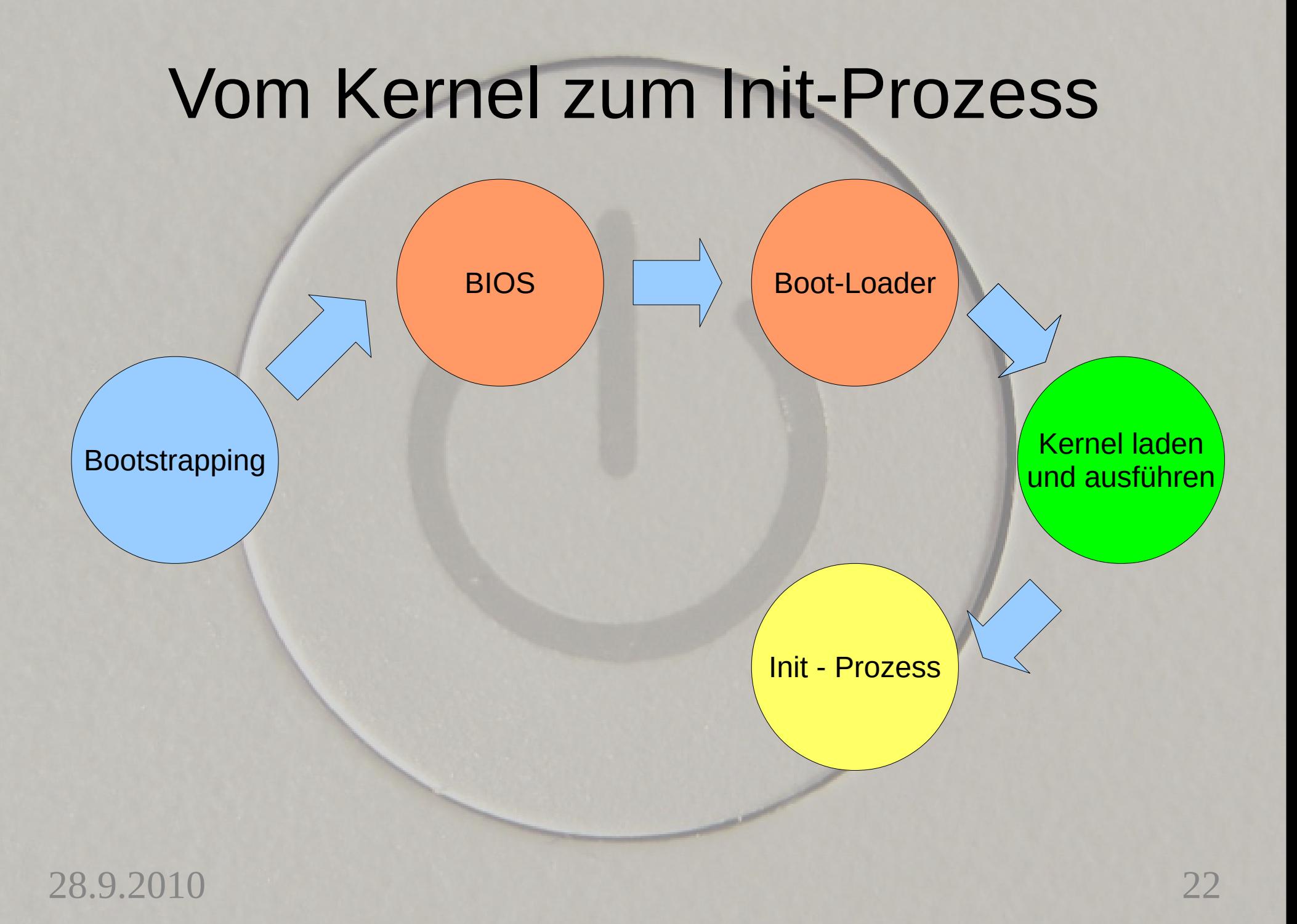

Init-Prozess Der init Prozess ist die erste User-Space Applikation (/sbin/init) und hat die ProzessID 1 **egovernos**, 362084/135 • System V Init /etc/inittab kontrolliert den Ablauf – Ruft je nach Runlevel spezifische Scripte auf, um Services (daemons) zu starten oder zu stoppenant Be túdoos ée to ne shte shte vou v Regsurearesolv.conf 28.92010 23.000 29.000 20.000 20.000 20.000 20.000 20.000 20.000 20.000 20.000 20

Init-Prozess äáps! **og Funder**<br>**Gyotaned Management** Sy **Runlevel** Es sind 8 Runlevel definiert<br>• 0: Halt name for the state 162094/13552 0: Halt e456090/256236 1: Single User Mode – Nur Superuser ist erlaubt, Maintainence Mode ● 6: Reboot 2-5: distributionsspezifisch, /etc/inittab definiert, was jeder Runlevel macht, initdefault bestimmt den Defaultrunlevel ● S: wird nicht direkt benutzt, enthält die Skriptaufrufe um in Runlevel 1 zu gelangen – Der Default Runlevel ist distributionsspezifisch28.92010 249 249 249 249 240 240 340 350 350 360 370 380 381 382 383 384 385 386 387 388 389 389 389 389 389 3

# Init-Prozess **gement Sys** Beispiel (Debian) für Runlevel 5

/etc/rc5.d/S10sysklogd /etc/rc5.d/S11klogd /etc/rc5.d/S12acpid /etc/rc5.d/S12dbus /etc/rc5.d/S16ssh /etc/rc5.d/S17mysql-ndb-mgm /etc/rc5.d/S18mysql-ndb /etc/rc5.d/S19lirc /etc/rc5.d/S19mysql /etc/rc5.d/S20acct /etc/rc5.d/S20dirmngr /etc/rc5.d/S20exim4 /etc/rc5.d/S20gpm /etc/rc5.d/S20ifplugd

/etc/rc5.d/S20irda-utils /etc/rc5.d/S20irqbalance /etc/rc5.d/S20nfs-common /etc/rc5.d/S20rsync /etc/rc5.d/S20saned /etc/rc5.d/S24dhcdbd /etc/rc5.d/S24hal /etc/rc5.d/S25bluetooth /etc/rc5.d/S26network-manager /etc/rc5.d/S50cups /etc/rc5.d/S89cron /etc/rc5.d/S91apache2 /etc/rc5.d/S99bootchart /etc/rc5.d/S99kdm /etc/rc5.d/S99rc.local /etc/rc5.d/S99rmnologin /etc/rc5.d/S99stop-bootlogd

/etc/rc5.d/K00isdnutils /etc/rc5.d/K00vdr /etc/rc5.d/K00vdradmin-am /etc/rc5.d/K00virtualbox-ose

FatBB0ET esni£sH**írúµum**a aresolv.conf 28.92010 250 250 PUPU PO SOUTHUNDER 2010 2015

28.9.2010 26.9.2010 27.9.2010 27.000.2010 27.000.2010 27.000.2010 27.000.2010 27.000.2010 Init-Prozess In den Runlevelverzeichnissen sind symbolische Links enthalten – Zeigen auf ein Skriptverzeichnis 362084/13552 • Bei Debian /etc/init.d/ Le456090/256236 – Jenachdem, ob die Links mit S oder K beginnen werden die Skripte mit der start oder stop Funktion aufgerufen – Die Nummer bestimmt die Reihenfolge des Aufrufs • /etc/inittab started eine konfigurierbare Anzahl an virtuellen Terminals (getty)

Init-Prozess #!/bin/sh # Start/stop the cron daemon. **oddaed Management Sy** test -f /usr/sbin/cron || exit 0 PIDFILE=/var/run/crond.pid exemples, 362084/13552 [...] case "\$1" in start) log\_daemon\_msg "Starting periodic command scheduler" "crond" start-stop-daemon --start --quiet --pidfile \$PIDFILE --name cron --startas /usr/sbin/cron -- \$LSBNAMES \$EXT log\_end\_msg \$? ;; stop) log\_daemon\_msg "Stopping periodic command scheduler" "crond" […]  $\mathcal{X}$  ;::) restart) log\_daemon\_msg "Restarting periodic command scheduler" "crond"  $[2]$  ;; reload|force-reload) log\_daemon\_msg "Reloading configuration files for periodic command scheduler" "crond" # cron reloads automatically log\_end\_msg 0 1. 围 \*) log\_action\_msg "Usage: /etc/init.d/cron {start|stop|restart|reload|force-reload}" exit 2 ;; 28.9.2010 27

esac exit 0

Init-Prozess In den Runlevelverzeichnissen sind symbolische Links enthalten - Zeigen auf ein Skriptverzeichnis 362084/1355 • Bei Debian /etc/init.d/ Le456090/256236 – Jenachdem, ob die Links mit S oder K beginnen werden die Skripte mit der start oder stop Funktion aufgerufen – Die Nummer bestimmt die Reihenfolge des Aufrufs**DU 11008 LE 10** 同 Regsdrearesolv.conf 1日 11 28.92010 28.92.000 29 DU DO DO DO DO DO DO DE 2010 28.92.000 28

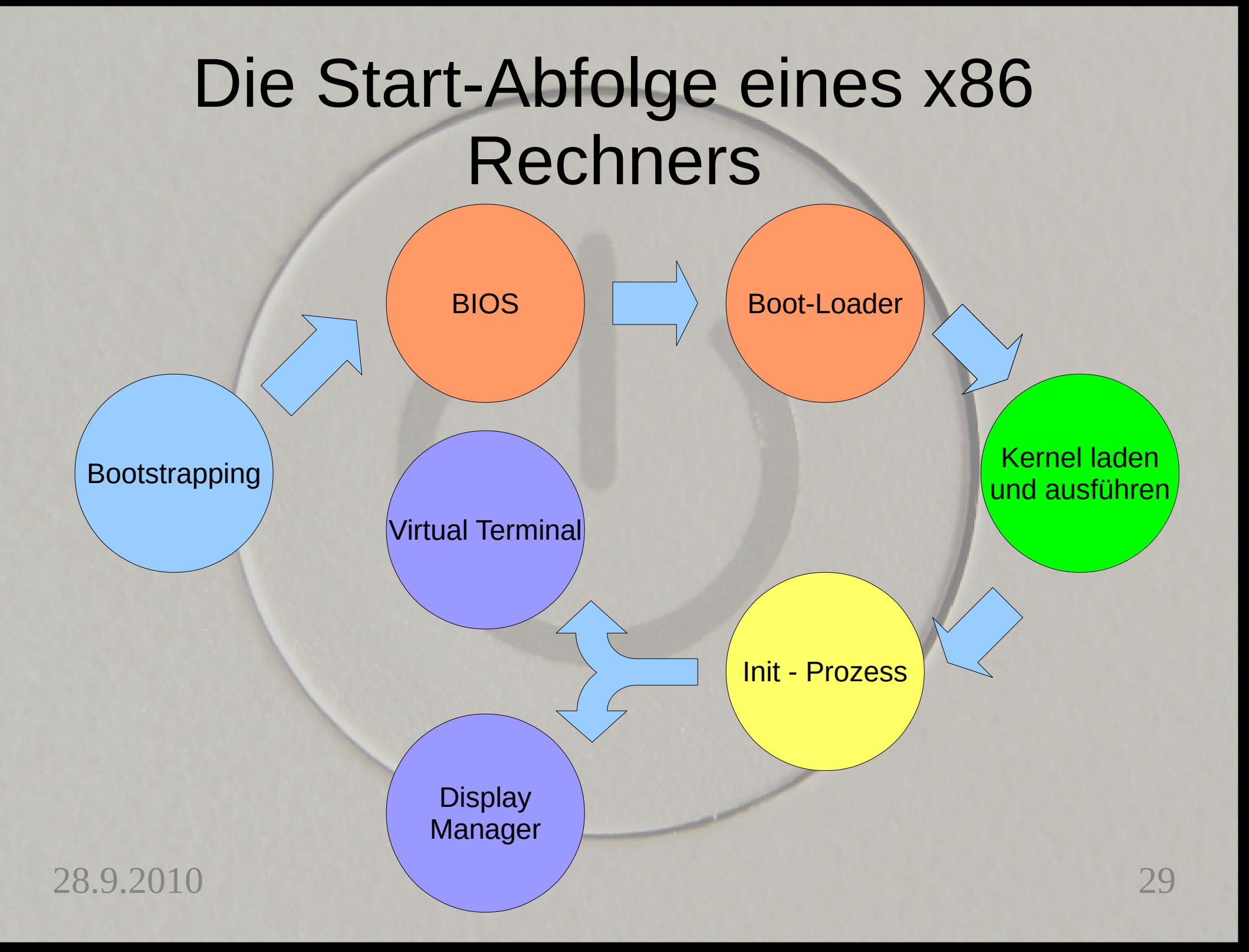

Terminals und DisplayManager Wie schon erwähnt, started init virtuelle **Terminals** • Ob ein DisplayManager gestarted wird, bestimmen startupskripte – /etc/init.d/kdm startet und stoppt KDM – /etc/init.d/gdm startet und stoppt GDM目注目 自由自同日最早 d**údoosfatgpeantfsHírw**ul ledaresolv.conf 28.92010 30.000 30.000 30.000 30.000 30.000 30.000 30.000 30.000 30.000 30.000 30.000 30.000 30.000 30.000 30.00

# Boot-Optimierung

- Bootchart
	- http://www.bootchart.org/
	- Programm zur Performance Analyse und Visualisierung des Init-Prozesses
	- Sammelt Informationen über Prozesse, CPU Auslastung und Disk Aktivität über das /proc Filesystem
	- Wird dem Kernel als init Prozess übergeben
		- Init=/sbin/bootchartd
		- Alternativer Init-Prozess mit bootchart init=INIT

### Boot-Optimierung

- Bootchart
	- Daten, die von bootchartd aufgezeichnet wurden, können mit bootchart in ein Performancechart übersetzt werden

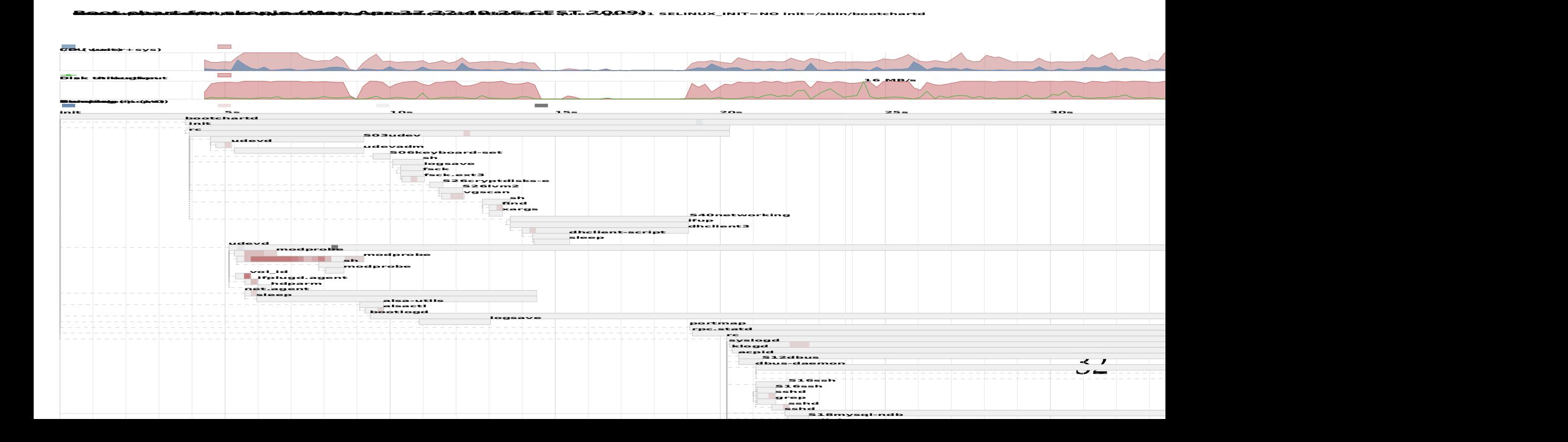

# Was bringt die Zukunft?

- BIOS
	- BIOS ist alt, älteste Codeteile schon 35 Jahre "dabei", Flickschusterrei um neue Hardware zu unterstützen,
	- Extensible Firmware Interface (EFI) ist Nachfolger des BIOS
		- MACs mit Intel Prozessor benutzen breits EFI
- System V Init wird ersetzt durch
	- Upstart
		- derzeit in Ubuntu)

 $28.9.2010$  Jystemu  $33$ – Systemd

• Derzeit in Fedora, bald in Ubuntu (?)

# Was bringt die Zukunft?

- Upstart
	- Basiert auf System V Init und ist abwärztskompatibel
	- Ist im Gengesatz zu Sys V Init asynchron
		- Ereignisorientierter Ansatz
	- Ist bei Ubuntu und Fedora schon länger Standard
	- Auch in Maemo, webOS und Chrome OS
	- http://upstart.ubuntu.com/

# Was bringt die Zukunft?

- Systemd
	- Architekturanleihen bei MAC's launchd
	- Startupprozeduren werden parallel ausgeführt
	- Wird in einer der nächsten Fedora Versionen Upstart ersetzen
	- http://www.freedesktop.org/wiki/Software/ systemd

## Abschließendes

- Simple Praxistips zum schnelleren Booten
	- Timouts minimieren (BIOS, Bootloader)
	- Nicht benötigte Daemons nicht im Runlevel starten lassen
		- Skripte können deaktiviert werdens
	- Init-Profiling mit bootchart
		- anspruchsvoller

# Abschließendes

- Graphischer Login
	- Ladezeit des Display Managers kann stark variieren
		- Auch vom ausgewählten Theme abhängig
	- Laden des Desktops kann sehr unterschiedlich sein
		- Auf automatisch gestartete Programme achten
- Bootvorgang "austricksen"
	- Suspend to RAM und Suspend to Disk benutzen

# Danke für die Aufmerksamkeit!

### Noch Fragen?

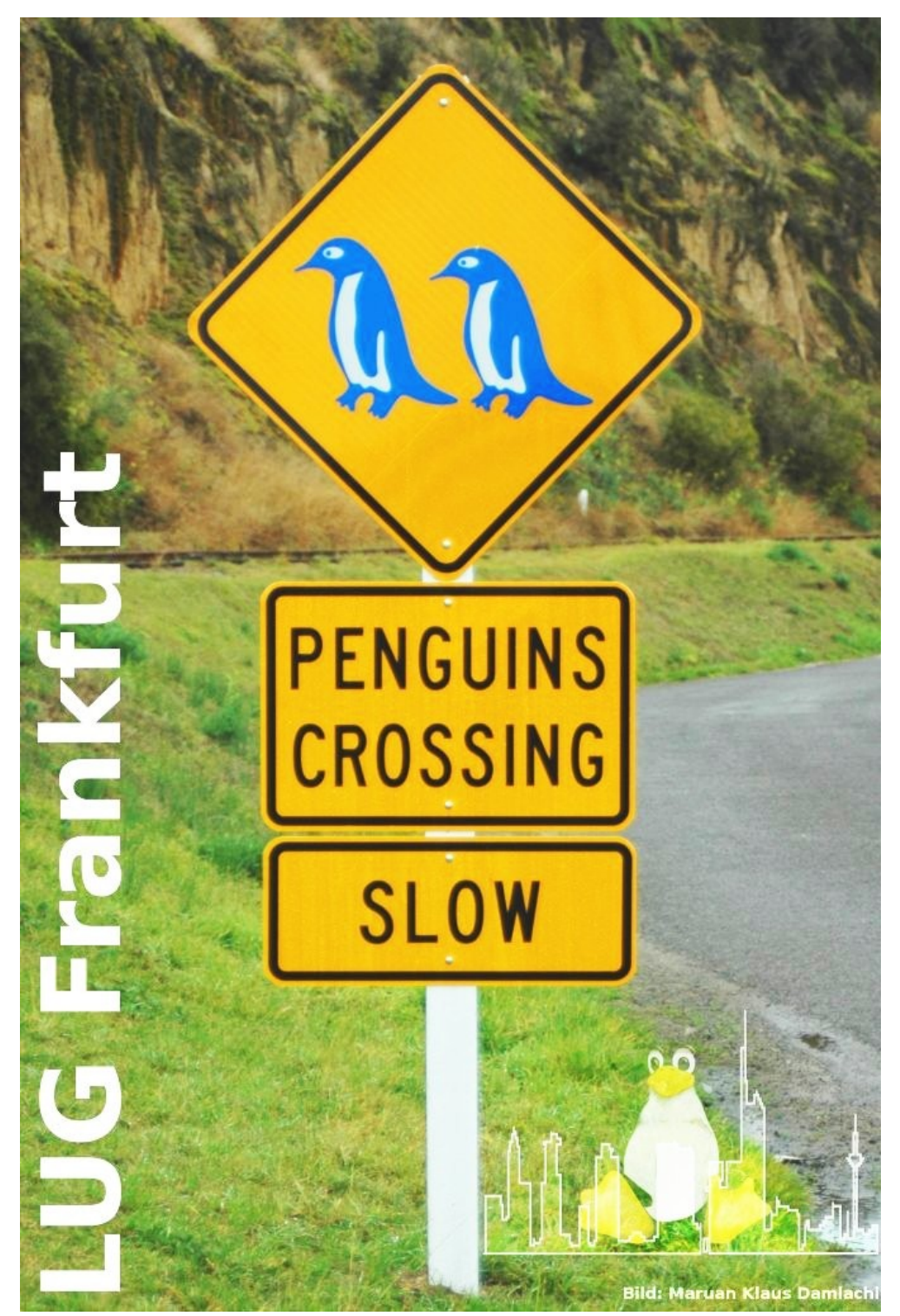

28.9.2010